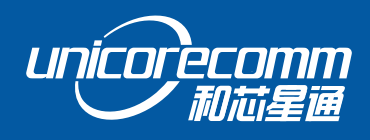

INSTALLATION AND OPERATION

# **USER MANUAL**

WWW.UNICORECOMM.COM

# **UM4B0**

USER MANUAL<br>
WINNEORECOMM CON<br>
GPS/BDS/GLONASS/Galileo<br>
AII-constellation AII-frequency<br>
PRTK Positioning Module **RTK Positioning Module All-constellation All-frequency GPS/BDS/GLONASS/Galileo**

> Data subject to change without notice. Copyright© 2009-2021, Unicore Communications, Inc.

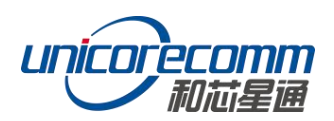

# Revision History

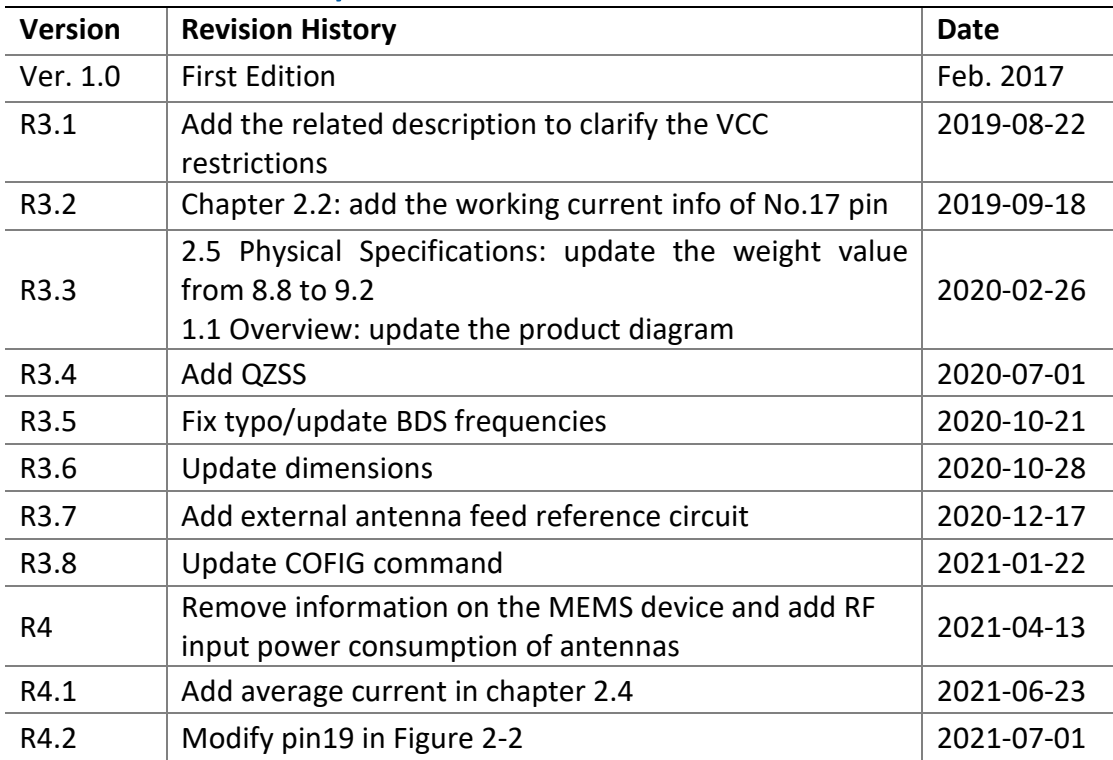

# Disclaimer

Information in this document is subject to change without notice and does not represent a commitment on the part of Unicore Communications, Inc. No part of this manual may be reproduced or transmitted in any form or by any means, electronic or mechanical, including photocopying and recording, for any purpose without the express written permission of a duly authorized representative of Unicore Communications, Inc. The information contained within this manual is believed to be true and correct at the time of publication.

© Copyright 2009-2021 Unicore Communications, Inc. All rights RSV.

# Foreword

This <User Manual> offers you information in the features of the hardware, the installation, specification and use of UNICORECOMM UM4B0 product.

This manual is a generic version. Please refer to the appropriate part of the manual according to your purchased product configuration, concerning CORS, RTK and Heading.

#### **Readers it applies to**

This <User Manual> is applied to the technicists who know GNSS Receiver to some extent but not to the general readers.

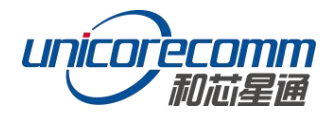

# **Contents**

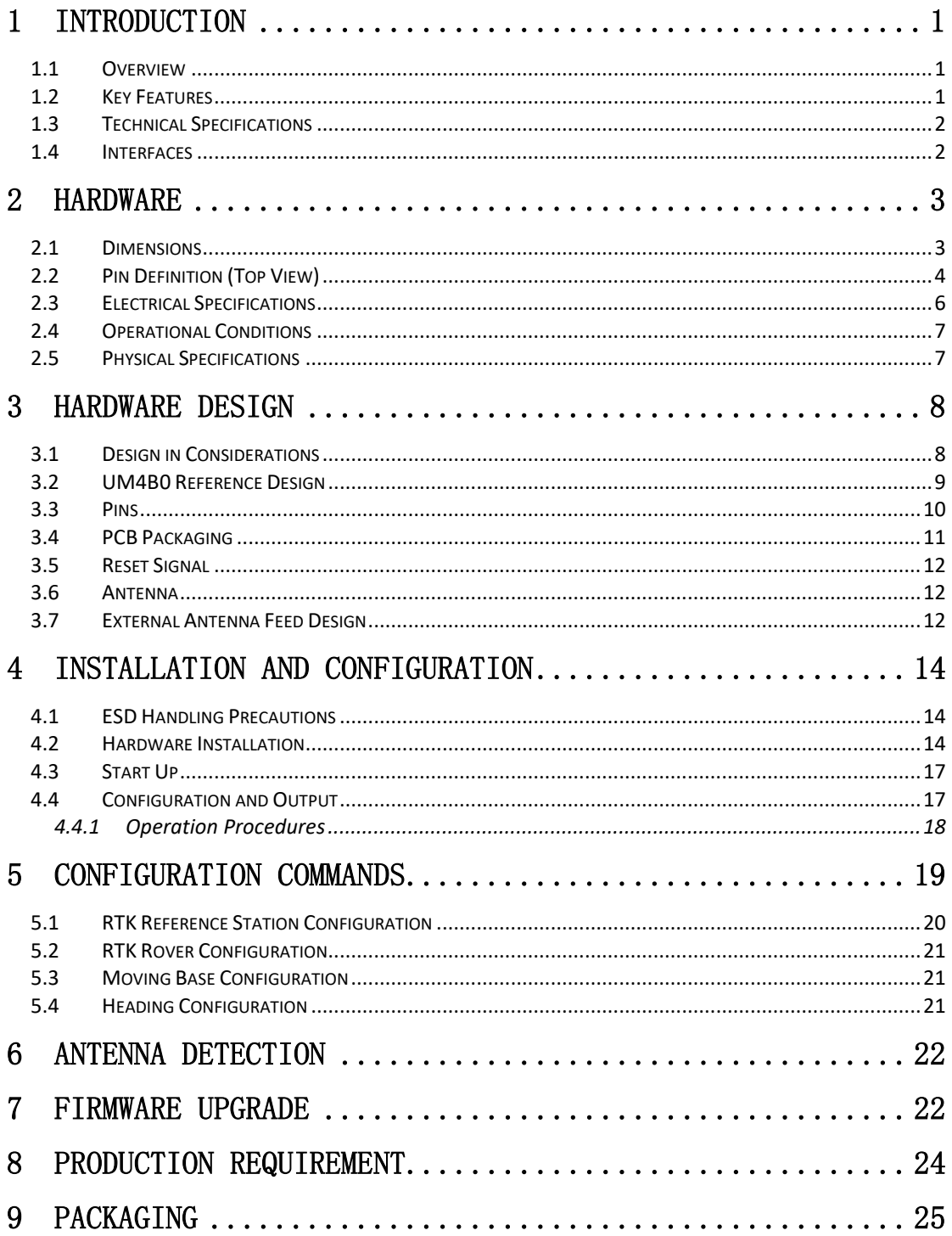

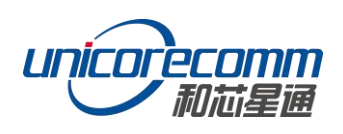

## <span id="page-4-0"></span>**1 Introduction**

## <span id="page-4-1"></span>**1.1 Overview**

UM4B0 is a high precision positioning and heading RTK module developed by Unicore Communications, targeting light robots, UAVs, intelligent vehicles, GIS information collection, etc.

By employing a single UC4C0 (432 channel tracking) baseband chip and a single RF chip, using single-sided SMD packaging, UM4B0 has achieved the smallest size (30x40mm) in this industry with high accuracy heading and positioning output. It can simultaneously track BDS B1I/B2I/B3I/B1C/B2a + GPS L1/L2/L5 + GLONASS L1/L2+Galileo E1/E5a/E5b.

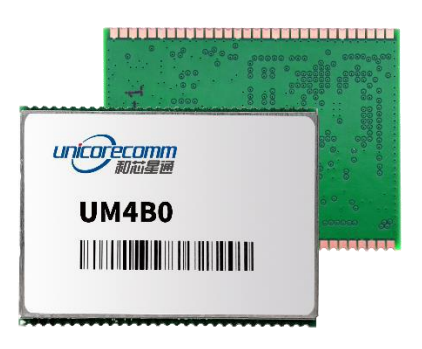

**Figure 1-1 UM4B0 Module** 

#### <span id="page-4-2"></span>**1.2 Key Features**

- 30\*40mm, the smallest multi-system multi-frequency high precision module
- Support GPS L1/L2/L5+GLONASS L1/L2+BDS B1I/B2I/B3I/B1C/B2a+Galileo E1/E5a/E5b
- Based on 432 channel NebulasII GNSS SoC
- 20Hz update rate
- Instant RTK initialization and long-distance RTK
- Enhanced multi-system multi-frequency RTK technology, JamShield Adaptive narrow-band anti-interference and U-AutoAlign multi-path mitigation
- Support odometer input and external high-performance IMU interface\*
- SMD packaging

## <span id="page-5-0"></span>**1.3 Technical Specifications**

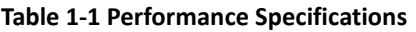

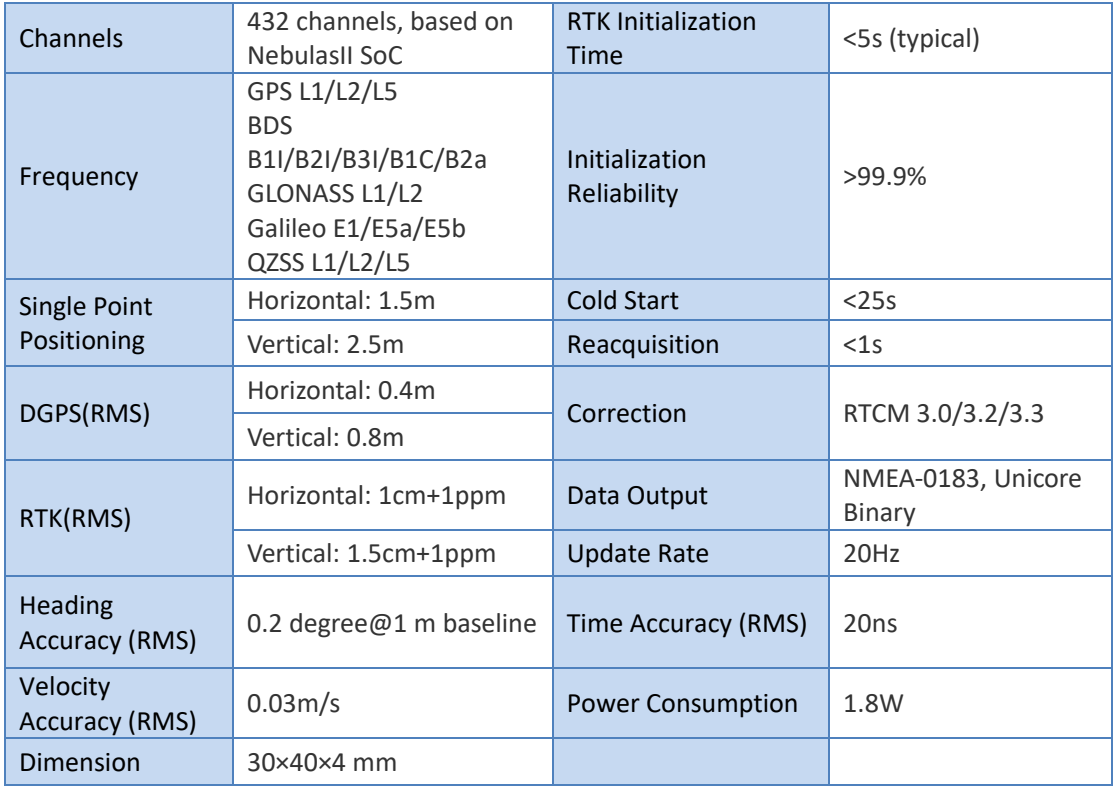

#### **Table 1-2 Functional Ports**

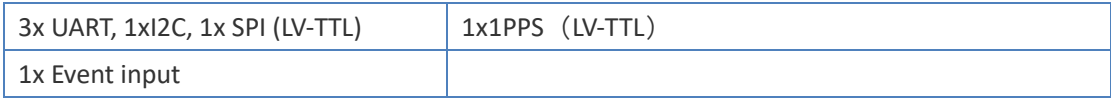

## <span id="page-5-1"></span>**1.4 Interfaces**

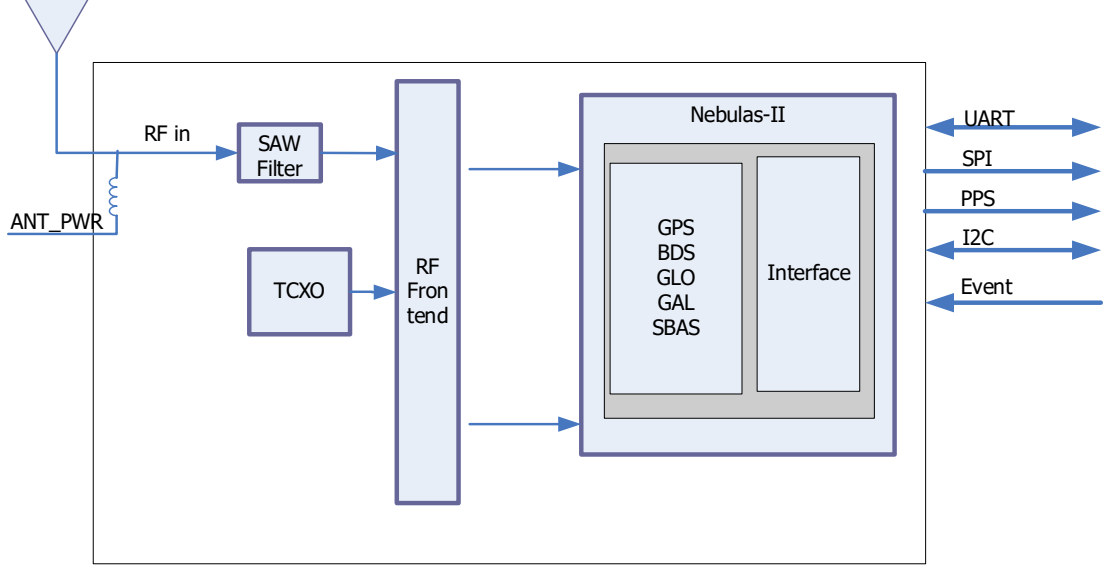

**Figure 1-2 Block Diagram**

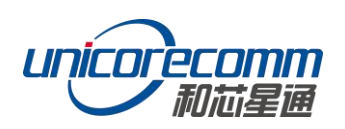

#### **1. RF Part**

The receiver gets filtered and enhanced GNSS signal from the antenna via a coaxial cable. The RF part converts the RF input signals into the IF signal, and converts IF analog signal into digital signals required for NebulasII (UC4C0) digital processing.

**2. NebulasII SoC (UC4C0)**

The UM4B0 incorporates the processing from the NebulasII (UC4C0), UNICORECOMM's new generation high precision GNSS SoC with 55nm low power design, which supports up to 12 digital intermediate frequency or 8 analog intermediate frequency signals and can track 12 navigation signals with 432 channels.

#### **3. 1PPS**

UM4B0 outputs 1 PPS with adjustable pulse width and polarity.

#### **4. Event**

UM4B0 provides 1 Event Mark Input with adjustable pulse width and polarity.

## <span id="page-6-0"></span>**2 Hardware**

#### <span id="page-6-1"></span>**2.1 Dimensions**

**Table 2-1 Dimensions**

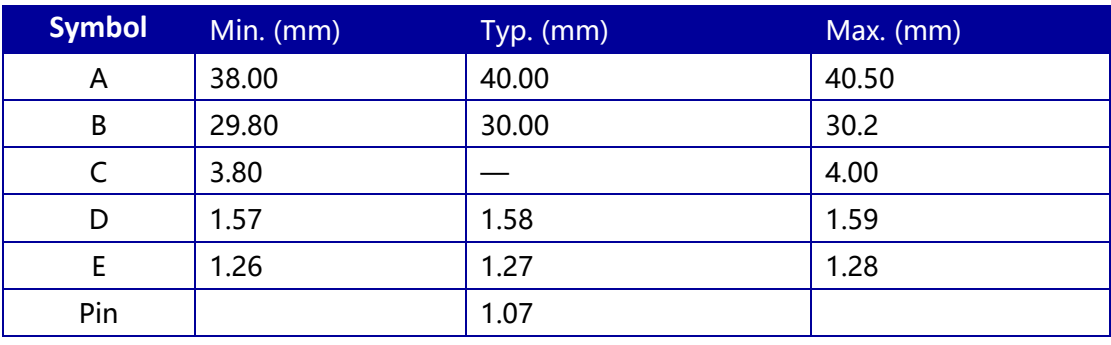

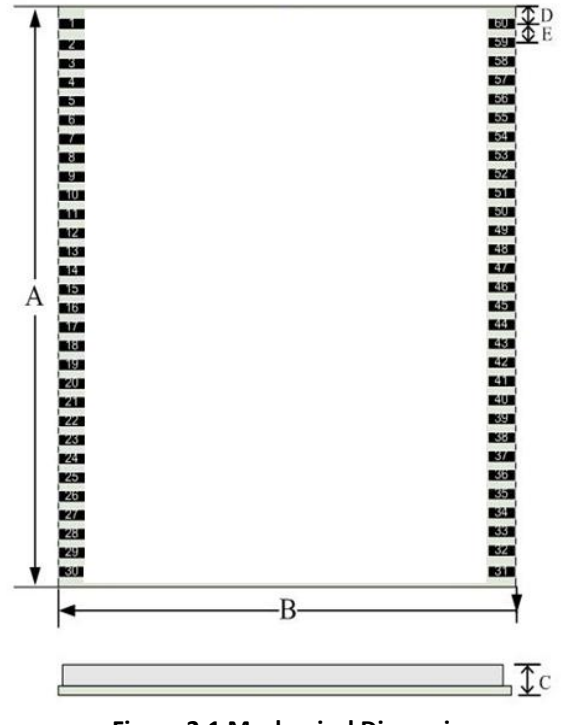

**Figure 2-1 Mechanical Dimensions**

## <span id="page-7-0"></span>**2.2 Pin Definition (Top View)**

| 1 GND                    |       | <b>GND 60</b>              |    |
|--------------------------|-------|----------------------------|----|
| 2 ANT1_IN                |       | <b>RSV 59</b>              |    |
| 3 GND                    |       | <b>GND 58</b>              |    |
| 4 GND                    |       | <b>GND 57</b>              |    |
| 5 ANT1_PWR               |       | <b>RSV 56</b>              |    |
| 6 GND                    |       | <b>GND 55</b>              |    |
| 7 ANT1 NLOD              |       | <b>RSV 54</b>              |    |
| 8 ANT1_FFLG              |       | <b>RSV 53</b>              |    |
| 9 GND                    |       | <b>GND 52</b>              |    |
| <b>10 RSV</b>            |       | <b>RSV 51</b>              |    |
| <b>11 RSV</b>            |       | <b>RSV 50</b>              |    |
| <b>12 RSV</b>            |       | <b>RSV 49</b>              |    |
| 13 RSV                   |       | <b>RSV 48</b>              |    |
| 14 GND                   | UM4B0 | <b>GND</b>                 | 47 |
| 15 SPEED                 |       | <b>RST N 46</b>            |    |
| 16 FWR                   |       | EVENT <sub>45</sub>        |    |
| 17 V_BACKUP              |       | <b>PPS 44</b>              |    |
| 18 GND                   |       | <b>GND 43</b>              |    |
| 19 PVT_STAT              |       | <b>I2C_SCL_42</b>          |    |
| 20 GPIO2                 |       | <b>I2C SDA 41</b>          |    |
| <b>21 RSV</b>            |       | <b>RXD3 40</b>             |    |
| 22 FRESET N              |       | <b>TXD3 39</b>             |    |
| 23 ERR_STAT              |       | <b>RXD2 38</b>             |    |
| 24 RTK STAT              |       | <b>TXD2 37</b>             |    |
| 25 GND                   |       | <b>RXD1 36</b>             |    |
| 26 SPI_MISO              |       | <b>TXD1 35</b>             |    |
| 27 SPI MOSI              |       | <b>GND 34</b>              |    |
| 28 SPI_CLK               |       | <b>GND 33</b>              |    |
| 29 SPI_SS0<br>30 SPI SS1 |       | 3.3V_VCC 32<br>3.3V VCC 31 |    |
|                          |       |                            |    |

**Figure 2-2 UM4B0 Pin Diagram**

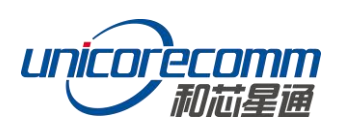

#### **Table 2-2 Pin Definition**

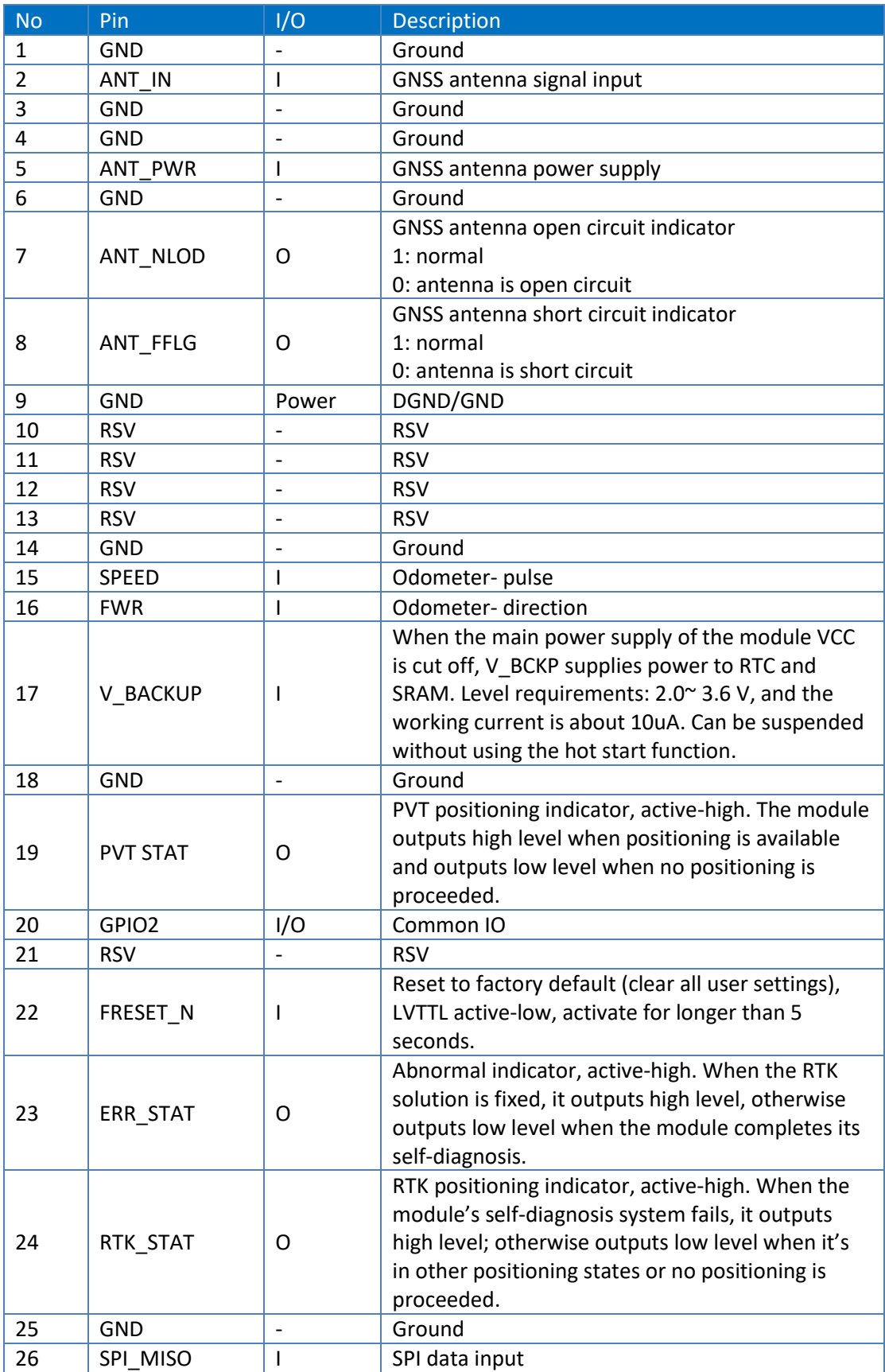

#### **UM4B0 User Manual**

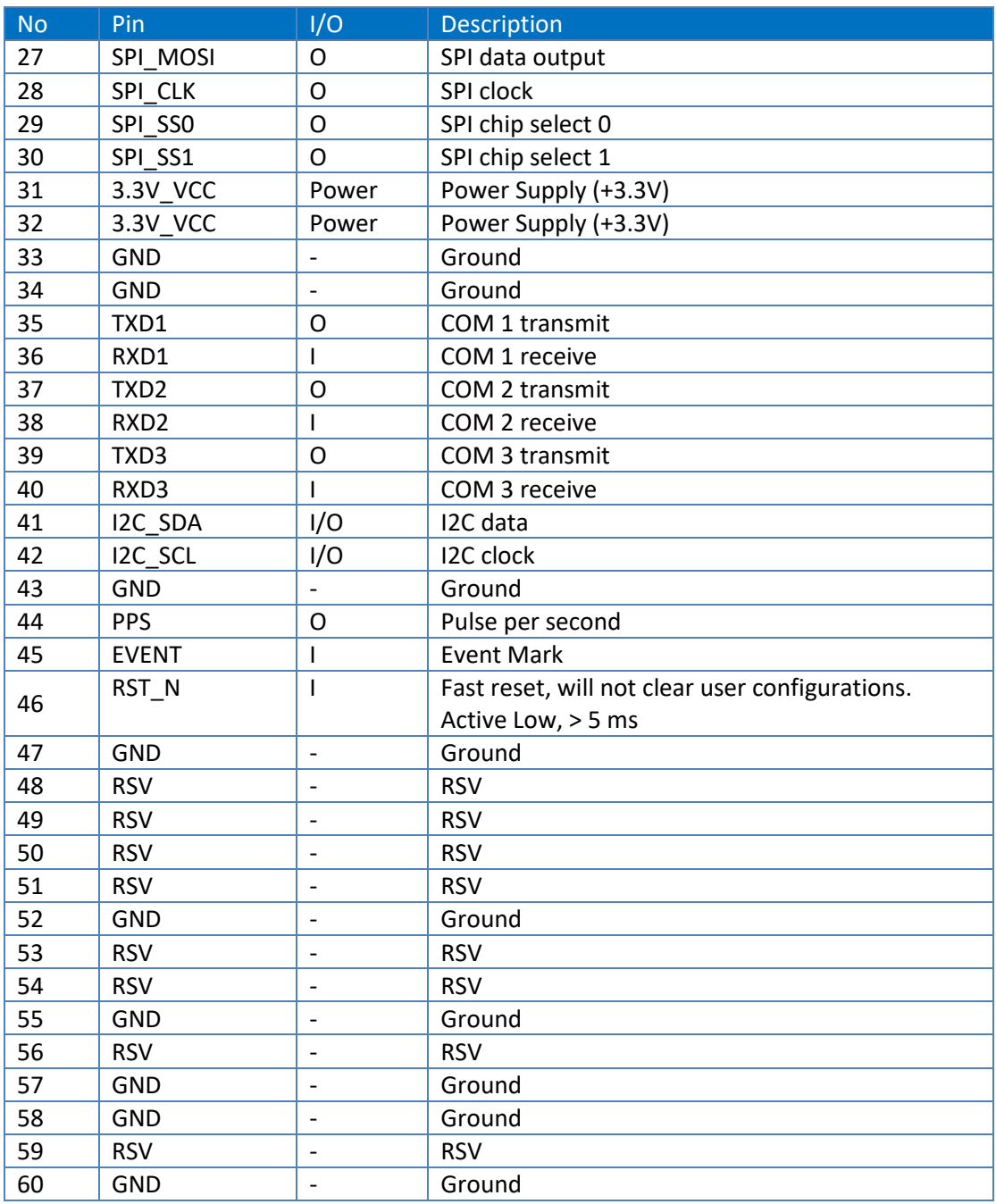

## <span id="page-9-0"></span>**2.3 Electrical Specifications**

#### **Table 2-3 Absolute Maximum Ratings**

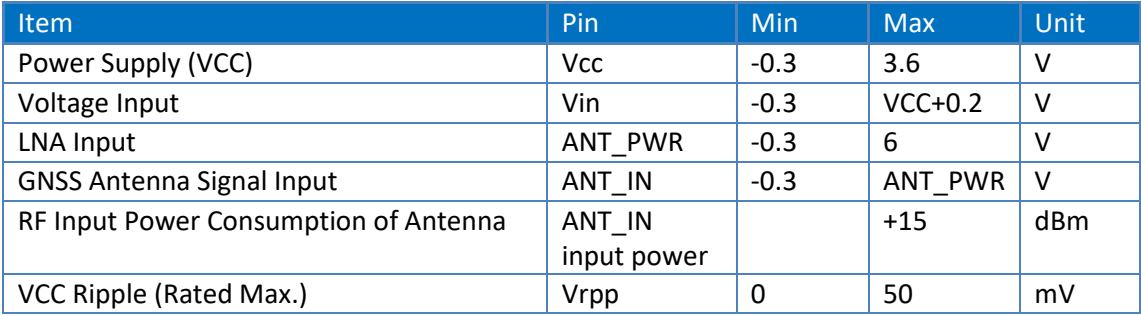

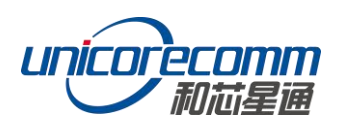

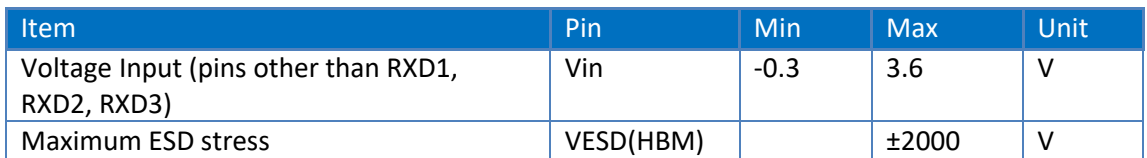

### <span id="page-10-0"></span>**2.4 Operational Conditions**

#### **Table 2-4 Operational Conditions**

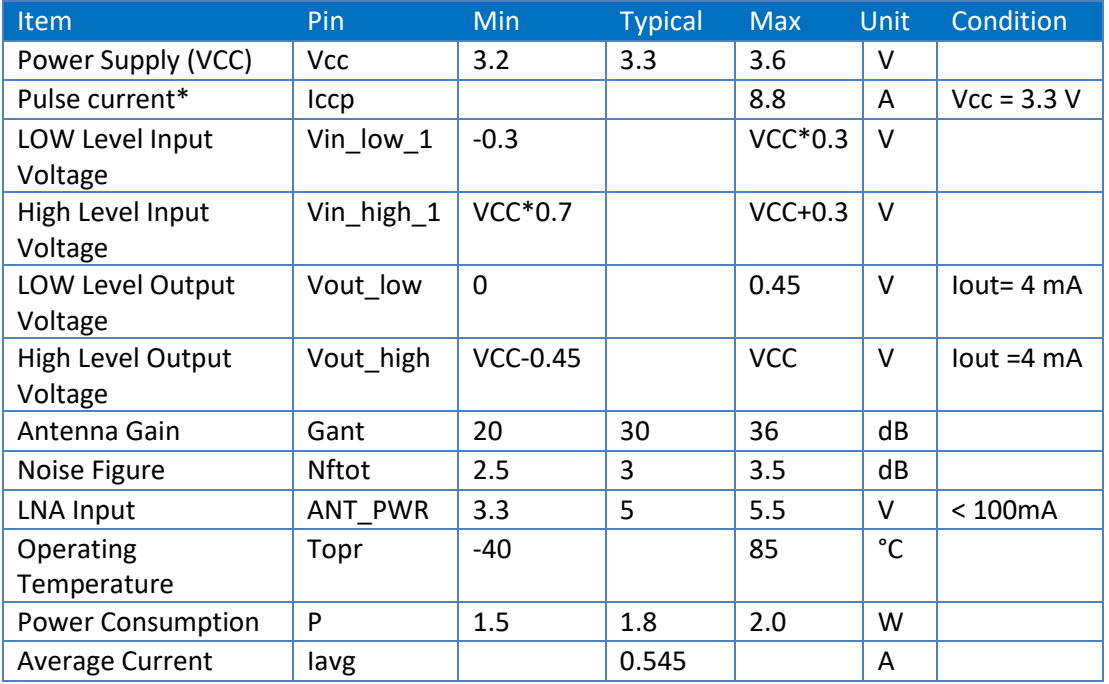

**NOTE:** Since the product contains capacitors at the input, inrush current will occur during power-on. Evaluate in the actual environment in order to check the effect of the supply voltage drop due to the inrush current.

## <span id="page-10-1"></span>**2.5 Physical Specifications**

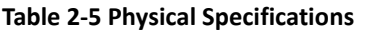

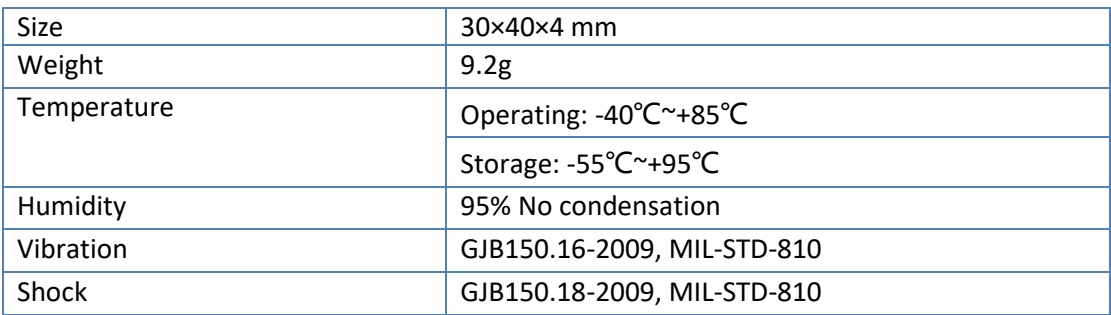

## <span id="page-11-0"></span>**3 Hardware Design**

#### <span id="page-11-1"></span>**3.1 Design in Considerations**

To make UM4B0 work properly, you need to properly connect the following:

- $\triangleright$  The module's VCC should be monotonic when powered on, the initial level should be lower than 0.4V, and the undershoot and ringing should be guaranteed to be within 5% VCC
- $\triangleright$  Provide stable power to the VCC pin
- $\triangleright$  Connect all the GND pins to ground
- $\triangleright$  Connect ANT IN signal to the antenna, and ensure the 50-ohm impedance matching
- $\triangleright$  Connect ANT PWR to +3.3~5.5 V voltage, then supply +3.3~5.5 V feed to the antenna through ANT\_IN
- $\triangleright$  Ensure COM1 is connected to a PC or an external processor, and users can use this serial port to receive position data. COM1 is also necessary for firmware upgrades
- Properly connect the module's reset pin FRESET  $N$  to ensure complete reset of the module. It will restore the module to the manufacturing configuration.
- $\triangleright$  When ANT\_NLOD, ANT\_FFLG and antenna detection indication signal are connected, the IO without any pull-up/down of the client MCU terminal is required at the input.

In order to obtain proper performance, special concerns should be paid during the design:

- $\triangleright$  Power supply: A table and low ripple power supply is necessary for good performance. Make sure the peak-to-peak voltage ripple does not exceed 50mVpp. It is recommended to use a power chip with current output capacity greater than 2A to power the board.
	- Use LDO to ensure the purity of power supply
	- Try to place LDO close to the module in layout
	- Widen the tracks of power circuit or use copper pour surface to transmit current
	- Avoid walking through any high-power or high inductance devices such as a magnetic coil
- $\triangleright$  Interfaces: Ensure that the signals and baud rate of the main equipment match

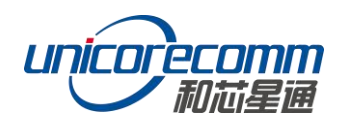

those of the UM4B0 module

- $\triangleright$  Antenna interface: Make sure the antenna impedance matches, and the cable is short without any kinks, try to avoid all acute angles
- $\triangleright$  Try to avoid designing in any circuits underneath UM4B0
- $\triangleright$  This module is a temperature sensitive device, so dramatic changes in temperature will result in reduced performance. Keep it away as far as possible from any high-power high-temperature air and heating devices

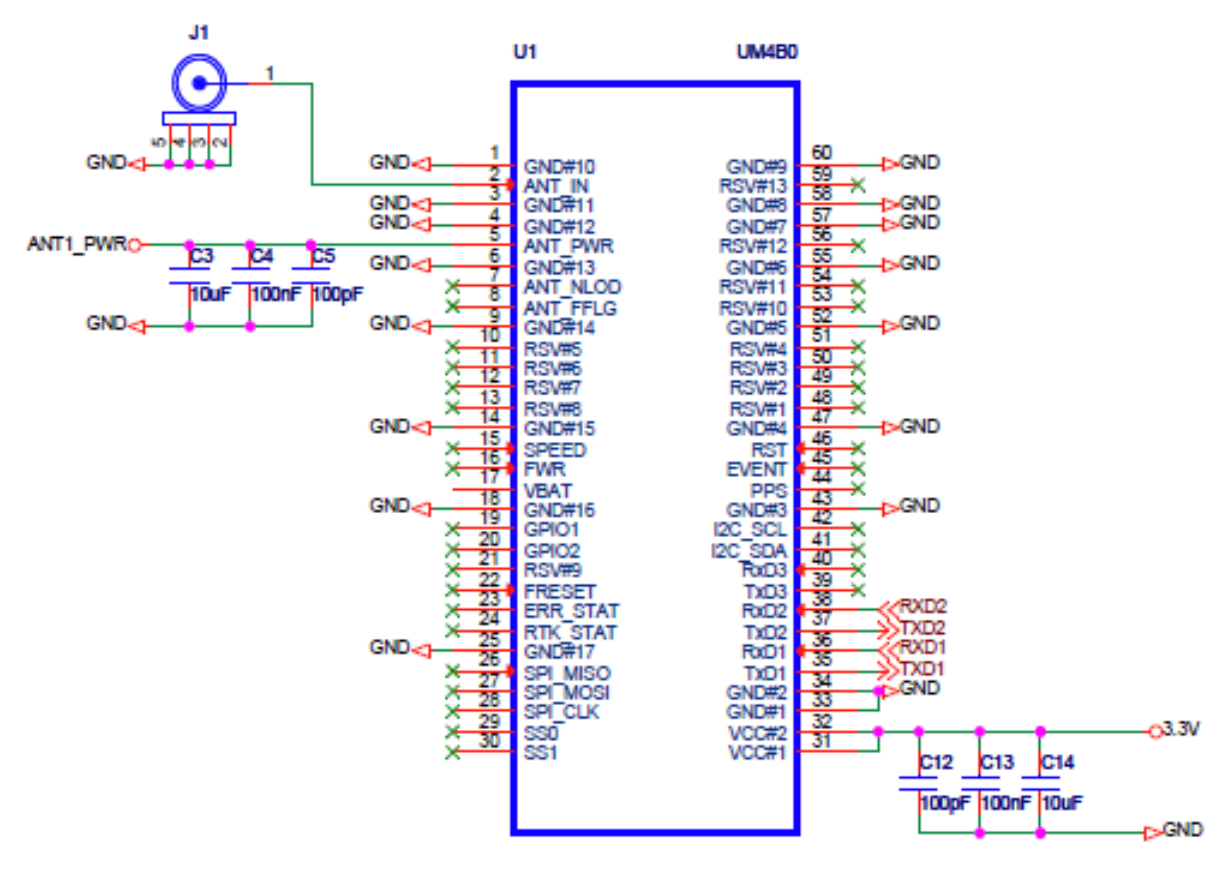

## <span id="page-12-0"></span>**3.2 UM4B0 Reference Design**

**Figure 3-1 Minimum Reference Design**

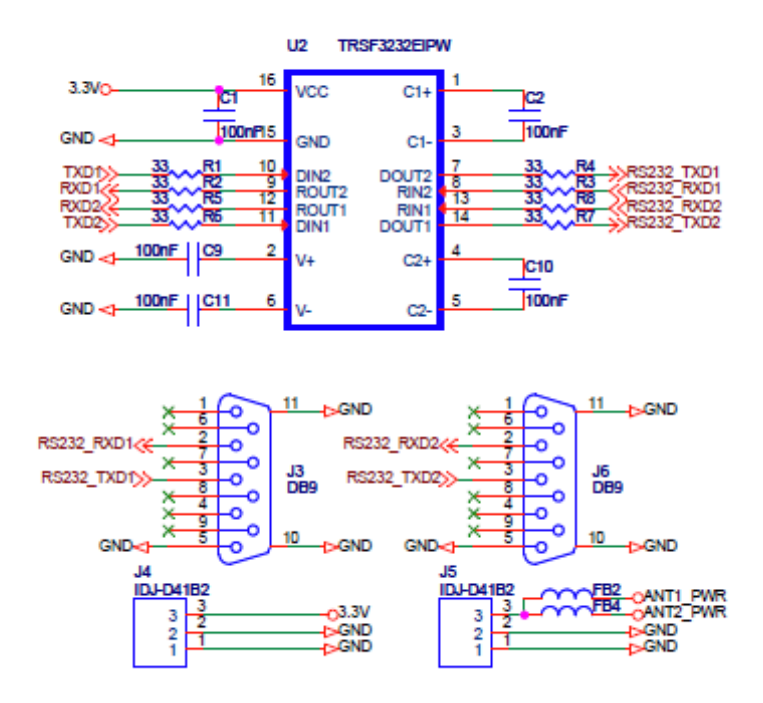

**Figure 3-2 UM4B0 Reference Design**

#### <span id="page-13-0"></span>**3.3 Pins**

#### **Table 3-1 Pin Notes**

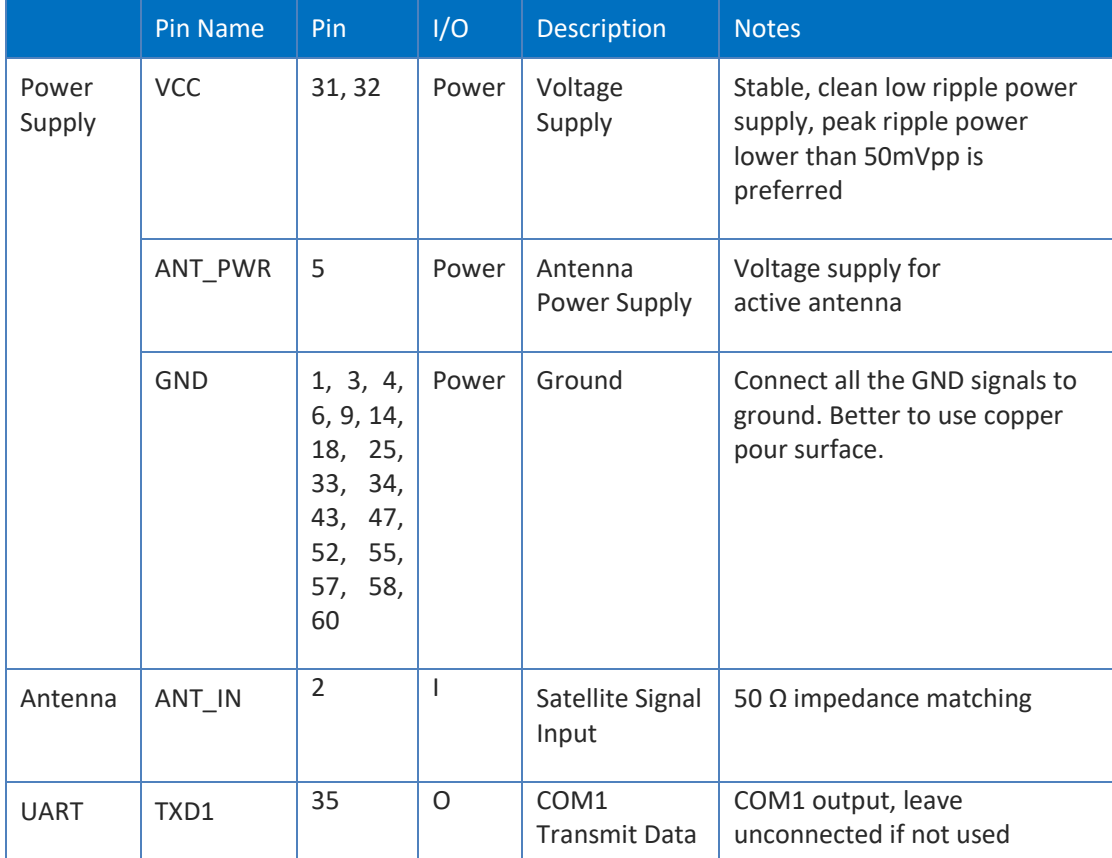

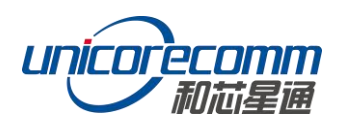

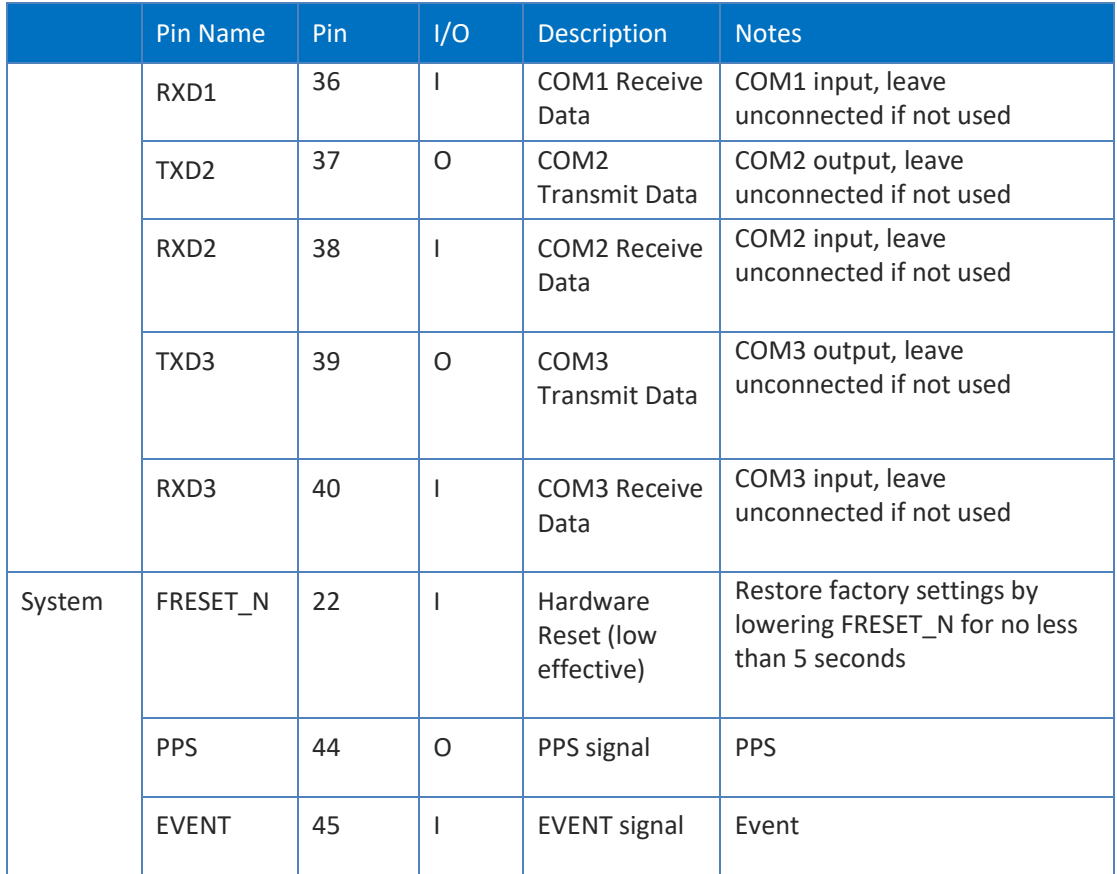

## <span id="page-14-0"></span>**3.4 PCB Packaging**

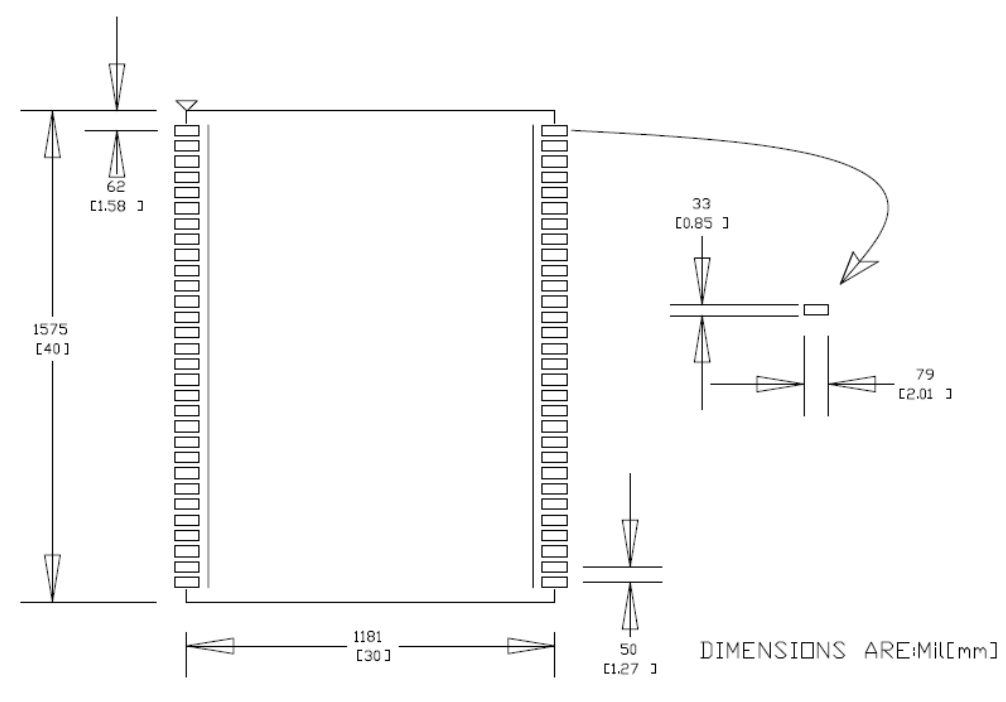

**Figure 3-3 UM4B0 recommended PCB Packaging (unit: mil, in brackets: mm)**

#### <span id="page-15-0"></span>**3.5 Reset Signal**

UM4B0 module can't work properly unless it is correctly reset after power on. To ensure effective reset, the reset pin (RST) and power supply pin (VCC) must meet the following time sequence requirement. To reset UM4B0 during normal operation, please pull RST pin to low level for more than 5ms.

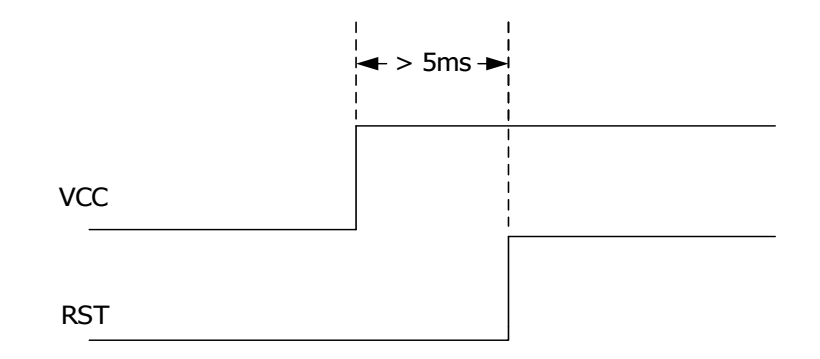

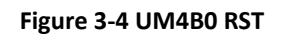

#### <span id="page-15-1"></span>**3.6 Antenna**

The module has the antenna input pin ANT IN. It provides a +3.3V antenna feed, when an active antenna of +3.3~5V is adopted, please make sure the 50  $Ω$  antenna impedance is matched.

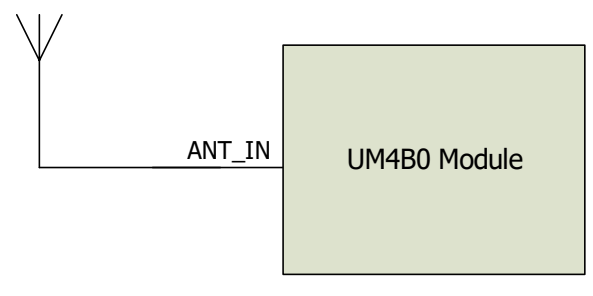

**Figure 3-5 UM4B0 Active Antenna Connection**

## <span id="page-15-2"></span>**3.7 External Antenna Feed Design**

UM4B0 feeds the antenna signals to the required circuits internally, but in order to effectively prevent damage from lightning and surges, circuit protection should be installed externally to protect the module.

High voltage and high-power protection chips should be used to feed the antenna from the outside of the module. Gas discharge tube, varistor, TVS tube and other high-power protective devices may be used in the antenna circuit to effectively improve the prevention against lightning stroke and surge.

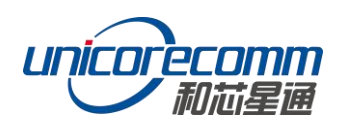

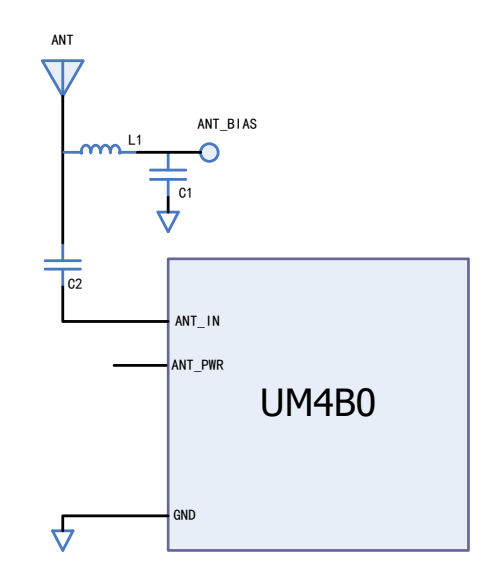

**Figure 3-6 UM4B0 External Antenna Feed Reference Circuit**

#### **Remarks:**

- a) L1, feed inductor, 68nH RF inductor in 0603 package is recommended;
- b) C1, decoupling capacitor, it is recommended to connect two capacitors of 100nF/100pF in parallel;
- C2, DC blocking capacitor, recommended 100pF capacitor.

## <span id="page-17-0"></span>**4 Installation and Configuration**

## <span id="page-17-1"></span>**4.1 ESD Handling Precautions**

UM4B0 Module is an Electrostatic Sensitive Device (ESD) and special precautions when handling are required.

- $\triangleright$  Electrostatic discharge may cause damages to the device. All operations mentioned in this chapter should be carried out on an antistatic workbench, wearing an antistatic wrist strap and using a conductive foam pad. If an antistatic workbench is not available, wear an antistatic wrist strap and connect the other end to a metal frame to avoid the effects of static electricity.
- $\triangleright$  Hold the edge of the module, not in direct contact with the components
- $\triangleright$  Please check carefully whether the module has obviously loose or damaged components.

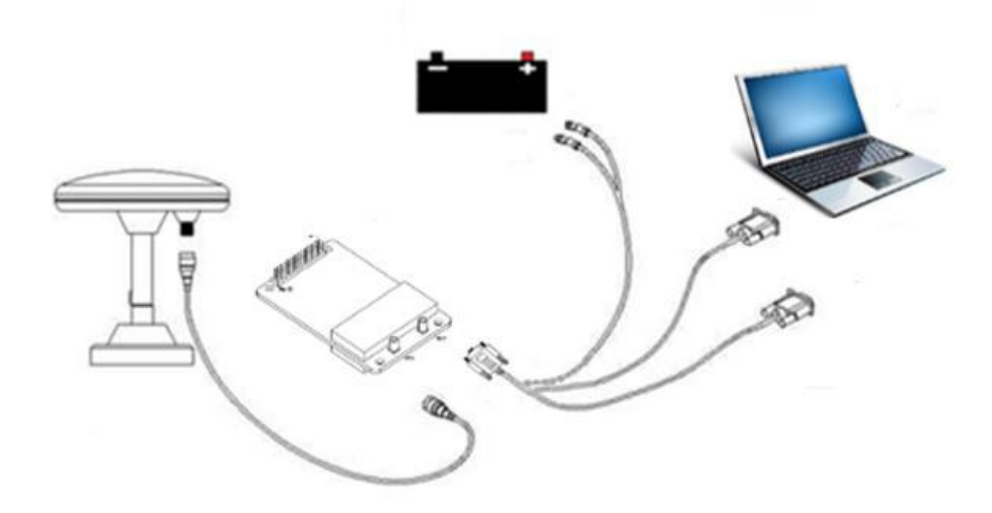

**Figure 4-1 Typical Installation of UM4B0**

Please check the contents of the package carefully after receiving the package of UM4B0.

- UM4B0 EVK suite (or evaluation board)
- $\triangleright$  User manual
- UPrecise software
- $\triangleright$  Qualified antenna
- $\triangleright$  MMCX antenna cable
- <span id="page-17-2"></span> $\triangleright$  PC or Laptop with serial ports (Win7 or above), with UPrecise installed

#### **4.2 Hardware Installation**

After the above preparation, please follow the steps below to install:

Step 1: Make sure to take all the anti-static measures, such as wearing an antistatic wrist strap, grounding the workbench;

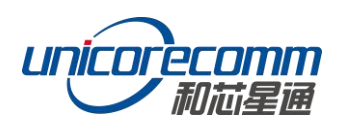

 $\triangleright$  Step 2: Align UM4B0 transfer board positioning holes and pins with EVK, and fix it in the EVK. EVK provides power supply and standard communication interface for the module to communicate with peripheral devices;

**NOTE:** The RF connector on the board is MMCX, and the suitable connecting wire should be selected according to the package. The input signal gain at the antenna interface is optimal between 20 and 36 dB. Please select the appropriate antenna, antenna cable and online LNA accordingly.

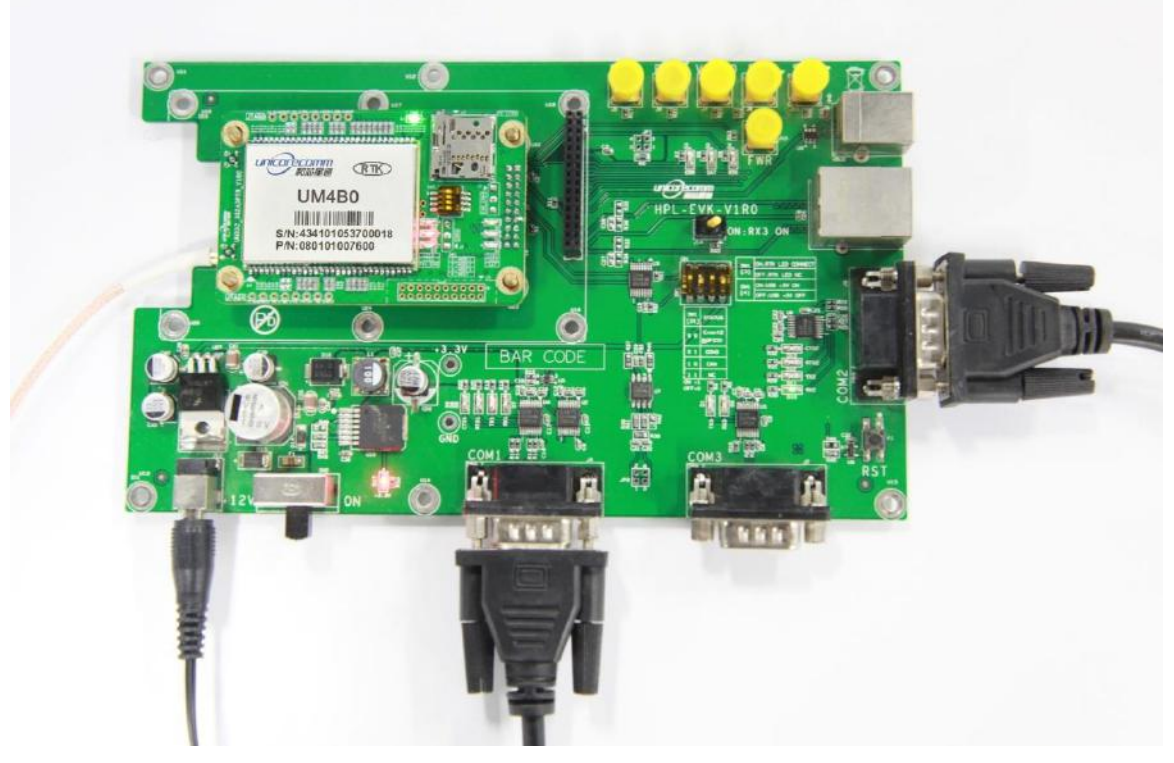

**Figure 4-2 Installation Instruction**

- $\triangleright$  Step 3: Select the GNSS antenna with appropriate gain, and fix it in a stable, nonblock area, using the coaxial radio frequency cable to connect the antenna to UM4B0 EVK;
- Step 4: Connect the PC to the EVK serial port through direct serial cable;

#### **UM4B0 User Manual**

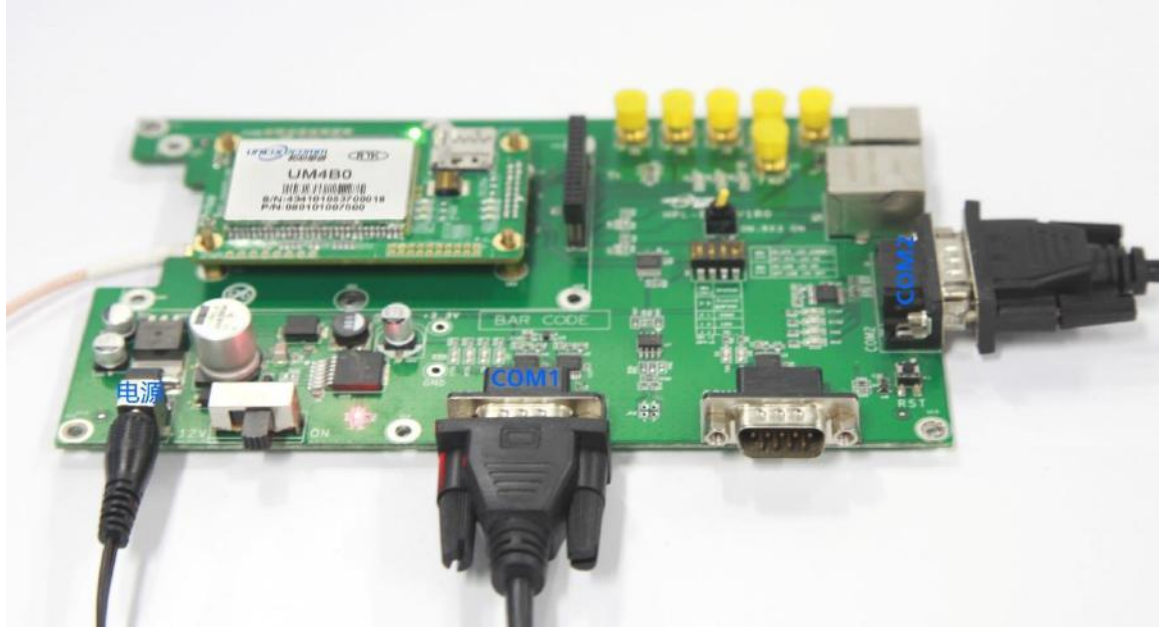

**Figure 4-3 Connect the Serial Port**

Step 5: Connect a 12V adapter to the EVK power input, and switch on to power the device;

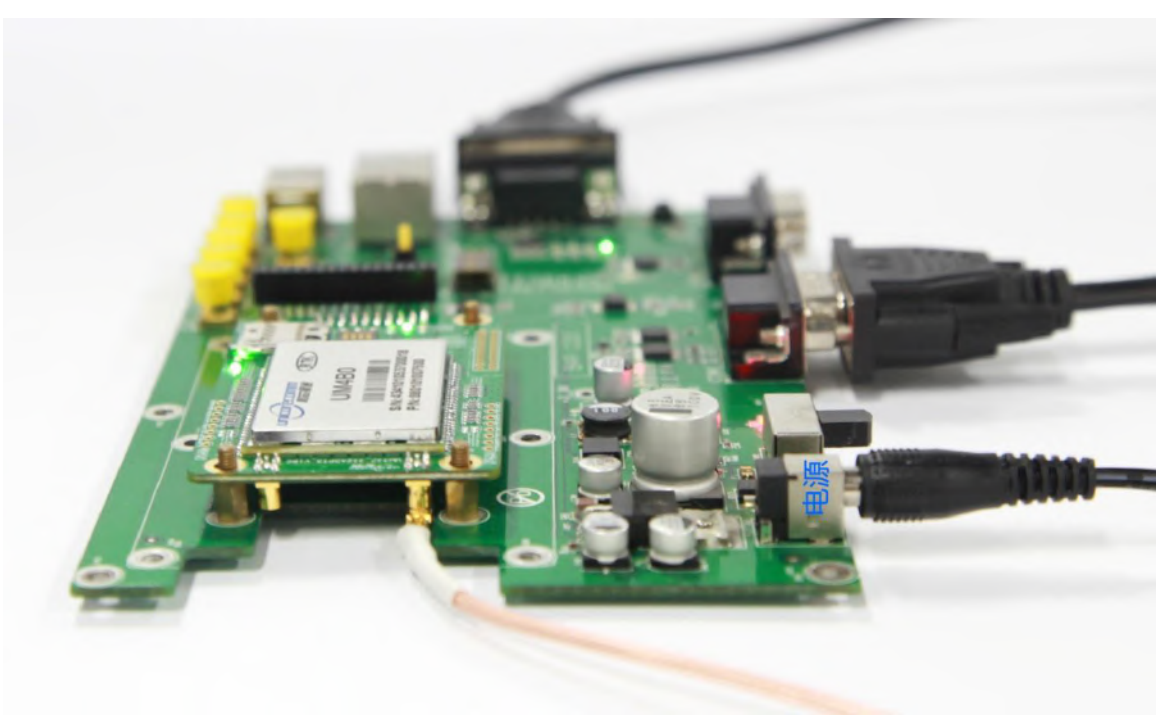

#### **Figure 4-4 Connect the Antenna**

- $\triangleright$  Step 6: Open the UPrecise software on the PC;
- $\triangleright$  Step 7: Control the receiver through UPrecise to send commands or to log data.

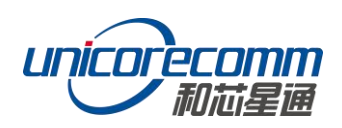

## <span id="page-20-0"></span>**4.3 Start Up**

The power supply for UM4B0 is 3.3VDC. Before powering on the device, please connect UM4B0 serial port to the GNSS antenna. The receiver is started and the communication is connected after powering up. Testing tools are provided for module testing.

## <span id="page-20-1"></span>**4.4 Configuration and Output**

UNICORECOMM UPrecise software provides a user-friendly graphical interface to control and display the operation of your receiver. The features of Uprecise include:

- $\triangleright$  Logging Control View: Graphic interface for data logging
- $\triangleright$  Console window for sending command to the receiver (Console View)
- $\triangleright$  Displaying the receiver's output in ASCII-format (ASCII View)
- Graphic window for displaying Position of satellite, PRN, and Signal/Noise Ratio (Constellation View)
- $\triangleright$  Historical and present Trajectory of the receiver (Trajectory View)
- $\triangleright$  Position/Velocity/Time of the receiver (PVT View)

Apart from the basic functions above, UPrecise offers advanced functions as follows:

- $\triangleright$  Selecting and recording the log
- $\triangleright$  Sending commands to the receiver
- $\triangleright$  Operating and configuration of the ASCII view
- $\triangleright$  The trajectory view for displaying the present point and the past point of the receiver
- $\triangleright$  Switching Views over the tracking window
- $\triangleright$  Switching between Constellation Views
- $\triangleright$  Resetting the receiver
- $\triangleright$  Replaying the GGA log

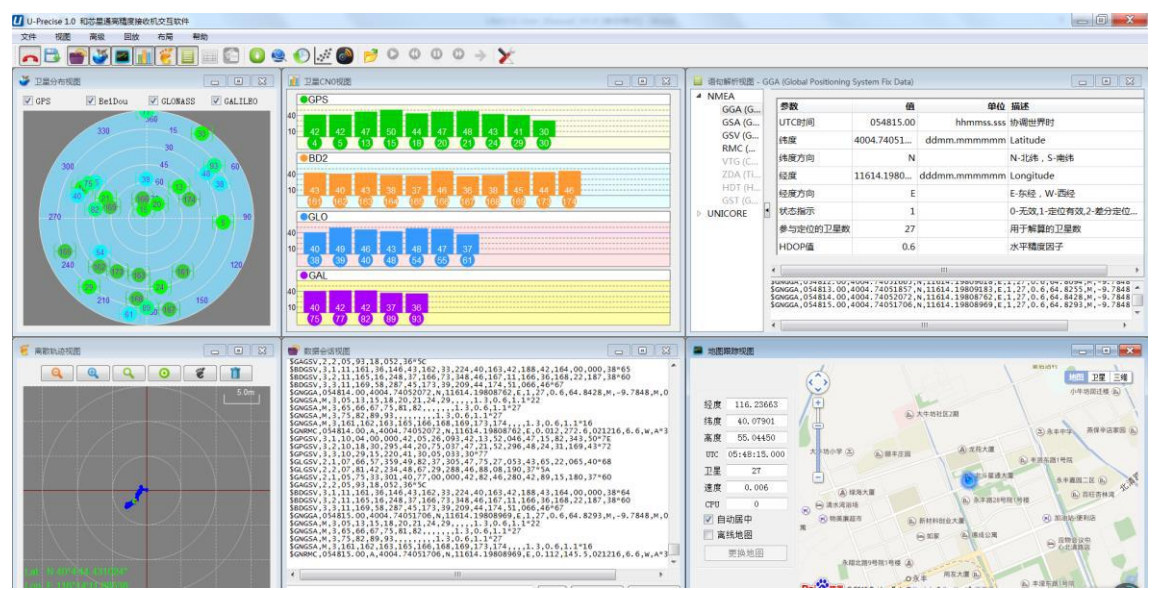

**Figure 4-5 UPrecise Software**

#### <span id="page-21-0"></span>**4.4.1 Operation Procedures**

**Step 1.** Follow 4.2 Installation Guide to connect the power source, antenna to the board, and turn on the EVK switch

**Step 2.** Click file - > connect the serial port, and set the baud rate; the default baud rate of UB4B0M is 115200bps

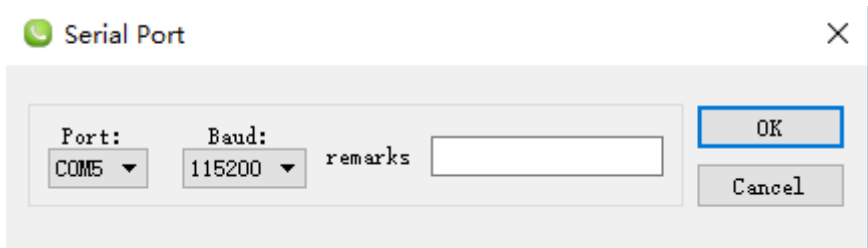

**Figure 4-6 Connect the Serial Port**

**Step 3.** Click the receiver settings button to configure the NMEA message output. It is recommended to configure GPGGA, GPGSV, and other messages.

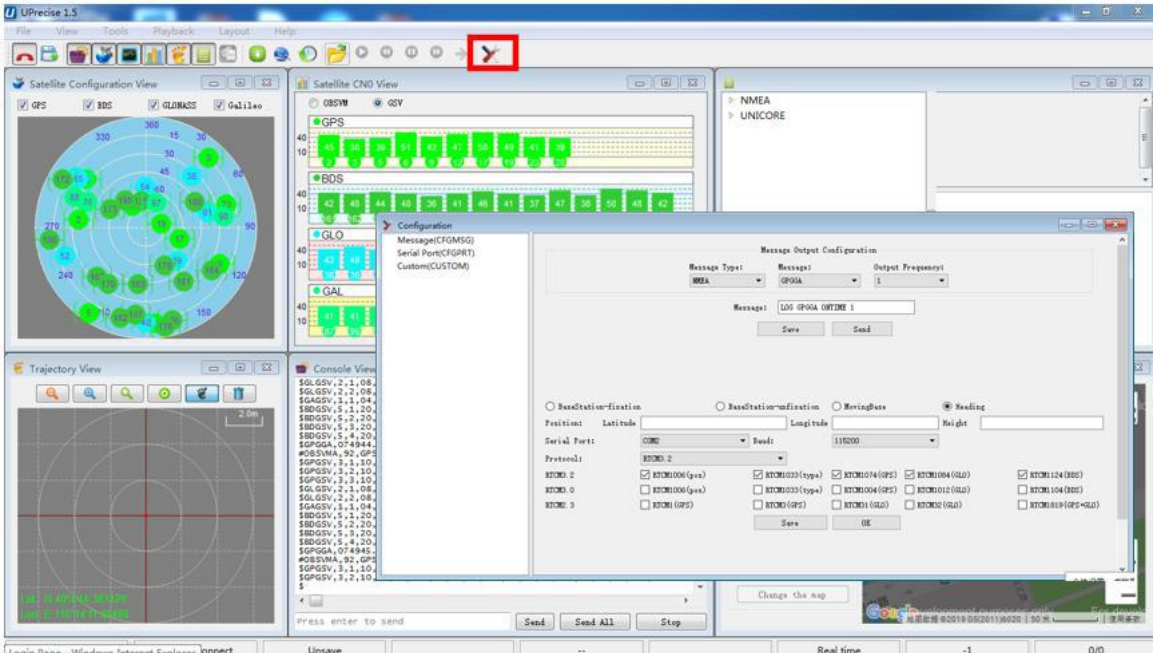

**Figure 4-7 NMEA Data Output**

**Step 4.** Click the receiver settings button to configure the NMEA message output, then click send. It is recommended to configure GPGGA, GPGSV, and other messages.

**Step 5.** In the data session window, click "Send all Message" to complete all the NMEA message output (update rate 1Hz). Right click in the data session window to adjust: output log font size, stop / resume log output, or clear log content, etc.

**Step 6.** Use various views of UPrecise to configure or input commands as required.

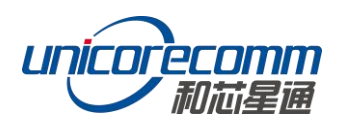

# <span id="page-22-0"></span>**5 Configuration Commands**

UM4B0 supports abbreviated ASCII format. Simplified ASCII format without check bit is more accessible to user commands. All commands are composed of a log heading and configuration parameters (If parameters are null, there will be only one heading in the command). Header field contains the command name or message headers. UM4B0 is simple to use, and common instructions are shown in the following table:

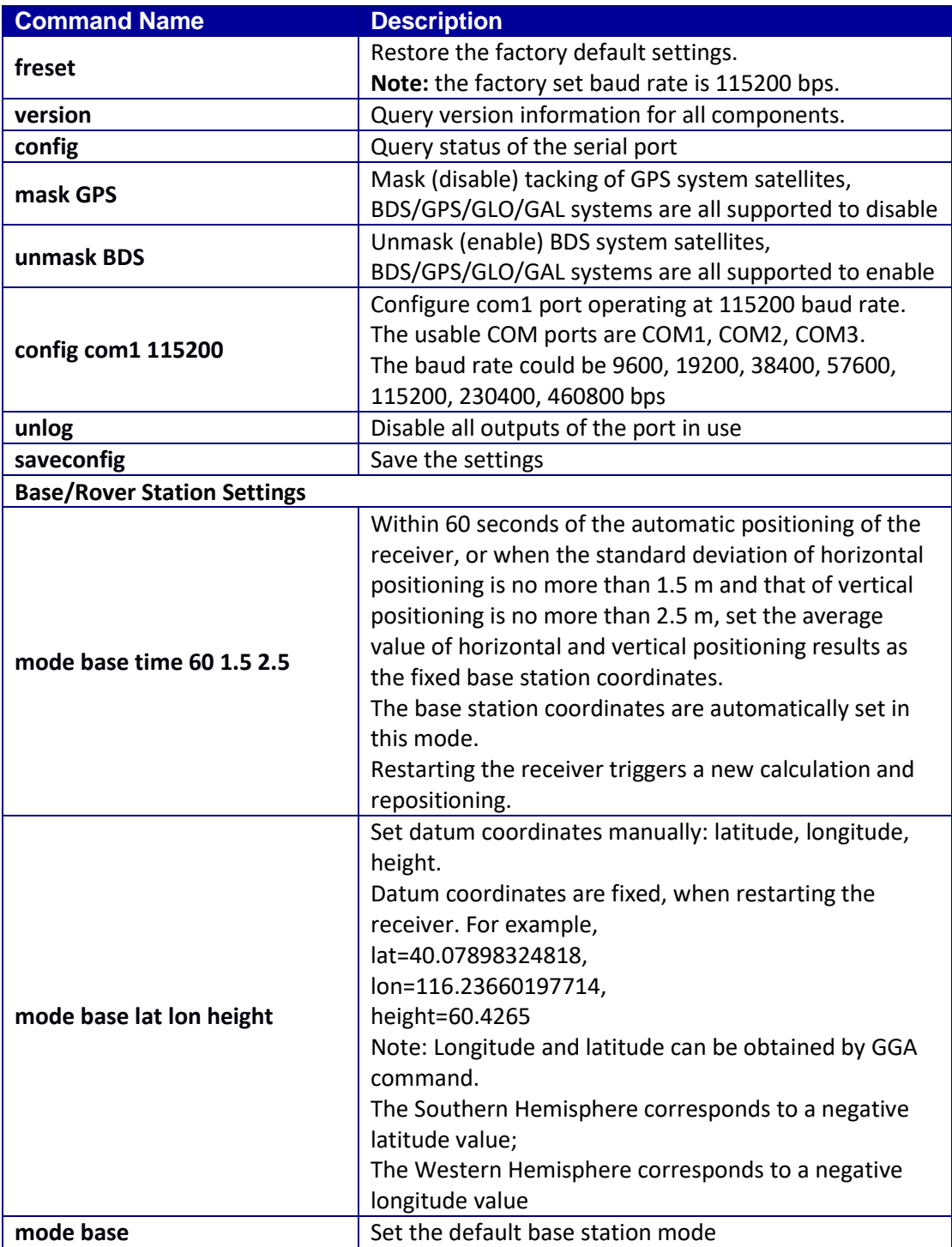

#### **UM4B0 User Manual**

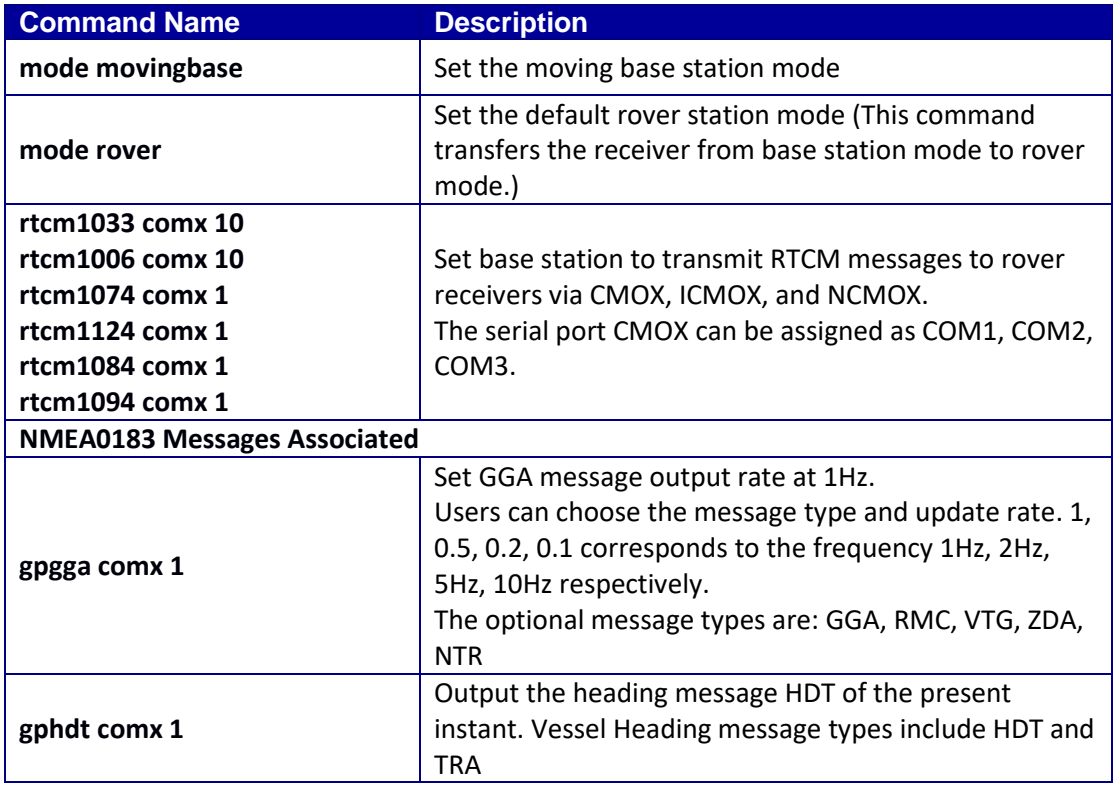

#### <span id="page-23-0"></span>**5.1 RTK Reference Station Configuration**

If the precise coordinates are known, the precise coordinates could be set as in this example:

Mode base 40.07898324818 116.23660197714 60.4265 // set lat lon height

rtcm1033 com2 10 // RTCM1033 input from com2

rtcm1006 com2 10

rtcm1074 com2 1

rtcm1084 com2 1

rtcm1094 com2 1

rtcm1124 com2 1

saveconfig

If precise coordinates are unknown:

Mode base time 60 1.5 2.0 // 60 seconds position average rtcm1033 com2 10 rtcm1006 com2 10 rtcm1074 com2 1 rtcm1084 com2 1

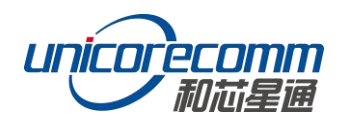

rtcm1094 com2 1 rtcm1124 com2 1 saveconfig

## <span id="page-24-0"></span>**5.2 RTK Rover Configuration**

RTK Rover stations (rover station) receive differential correction data sent from reference stations and receive satellite signals to provide an RTK positioning solution and realize RTK high-precision positioning with cm or mm-level accuracy. Common instructions for configuring RTK rover are as follows:

gngga 1

saveconfig

## <span id="page-24-1"></span>**5.3 Moving Base Configuration**

RTK reference station provides precisely known coordinates of a fixed station. Unlike the RTK reference station, moving base station is in motion, at the same time receives the satellite information, and sends it to the rover station receiver (to be determined) directly or after processing. The rover station receiver receives satellite observations as well as information from the moving base station, to make relative positioning and determine the position of the rover station. Commonly used instructions to set the moving base station are as follows:

Mode movingbase rtcm1006 com2 1 rtcm1074 com2 1 rtcm1084 com2 1 rtcm1094 com2 1 rtcm1124 com2 1 saveconfig

## <span id="page-24-2"></span>**5.4 Heading Configuration**

GNSS heading refers to the clockwise angle between true North and the baseline vector constituted by the two GNSS antennas. Commonly used instructions are as follows:

Mode heading gphdt com1 1 saveconfig

 $\mathbf{r}$ 

## <span id="page-25-0"></span>**6 Antenna Detection<sup>1</sup>**

The UM4B0 module offers antenna open/short detection. The corresponding pins are ANT\_NLOAD and ANT\_FFLG.

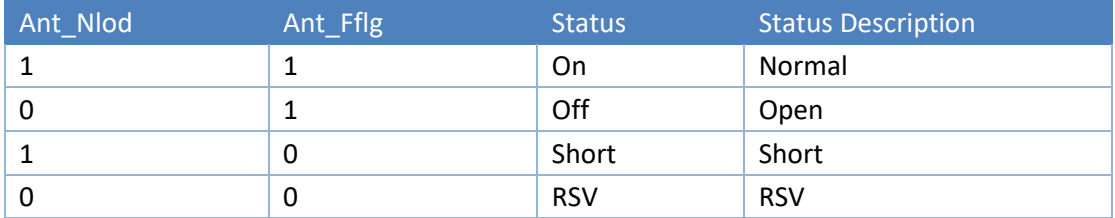

- The current monitoring chip outputs 2 bit high and low voltage; the software portion sets 2 bit IO of corresponding NII as input pull-up, and then queries the status of 2 bit IO to check the antenna state.
- If ANT PWR malfunctions, the query result is invalid.
- If the antenna is not fed by ANT PWR but by other means, the query result is invalid.

## <span id="page-25-1"></span>**7 Firmware Upgrade**

Uprecise software is used for the remote update of UM4B0. Please follow the steps below to upgrade the device:

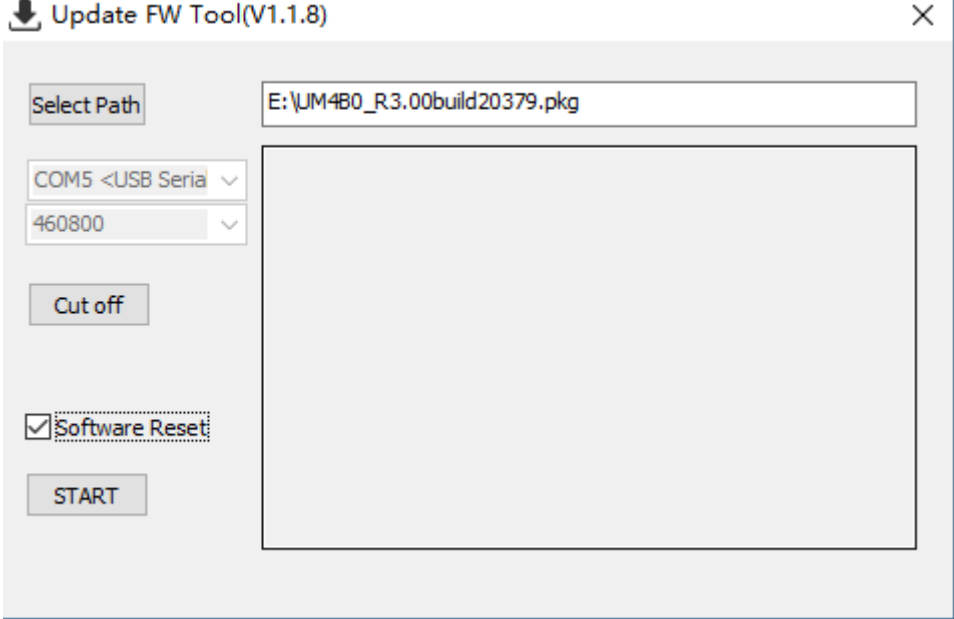

#### **Figure 7-1 Update Interface**

Click "…" to browse the firmware update package, and click "Start" to start the firmware upgrading process (uncheck software reset):

-

<sup>&</sup>lt;sup>1</sup> Optional by Firmware

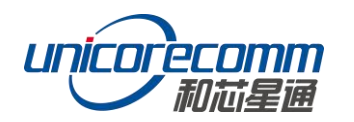

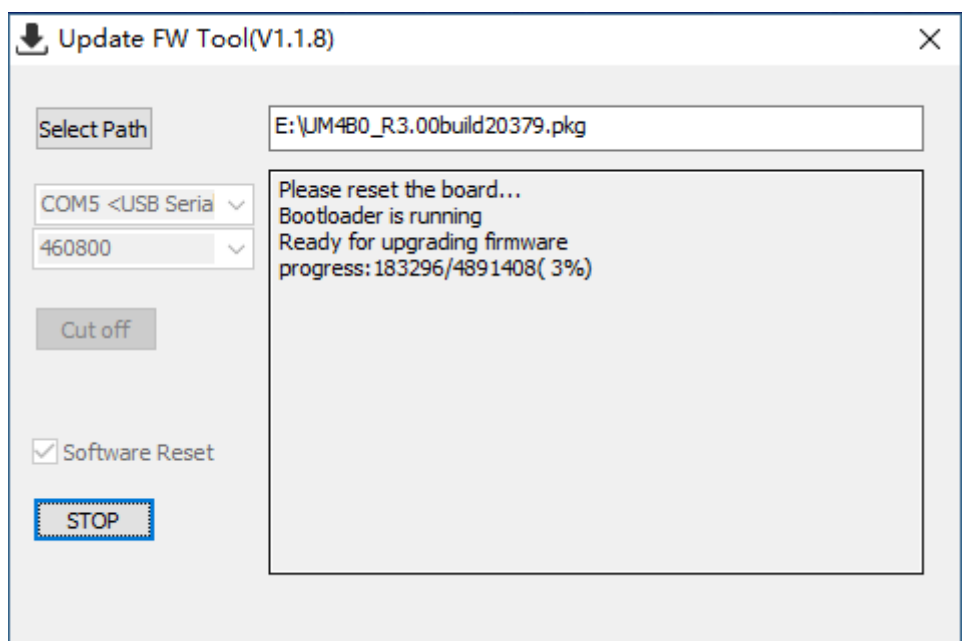

**Figure 7-2 Update Steps**

Waiting for the process to complete 100% (the upgrade time is normally within 5min):

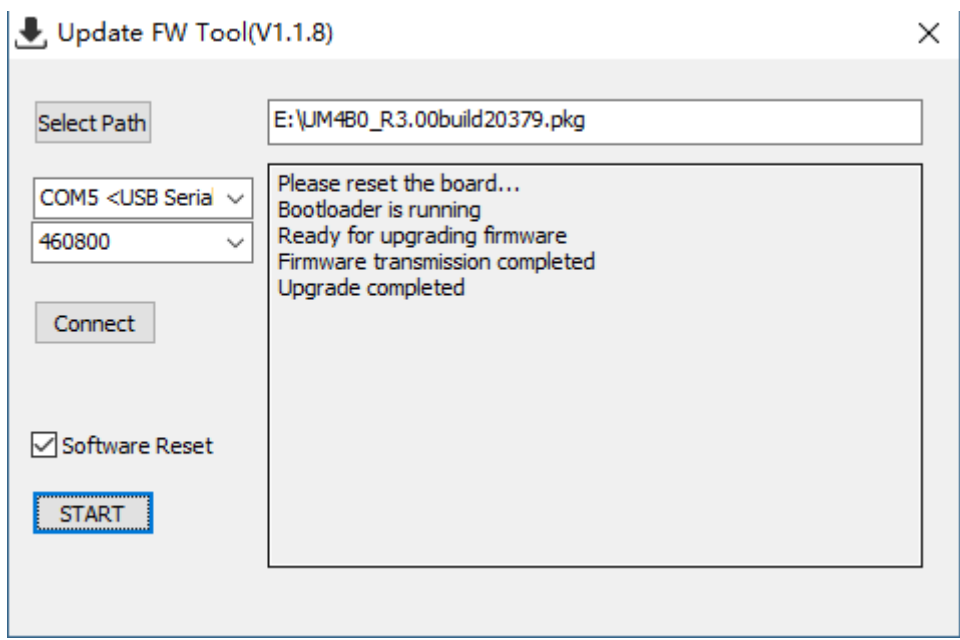

**Figure 7-3 Update Steps**

 $\begin{picture}(20,20) \put(0,0){\line(1,0){10}} \put(15,0){\line(1,0){10}} \put(15,0){\line(1,0){10}} \put(15,0){\line(1,0){10}} \put(15,0){\line(1,0){10}} \put(15,0){\line(1,0){10}} \put(15,0){\line(1,0){10}} \put(15,0){\line(1,0){10}} \put(15,0){\line(1,0){10}} \put(15,0){\line(1,0){10}} \put(15,0){\line(1,0){10}} \put(15,0){\line(1$ Please use COM1 only to update firmware.

## <span id="page-27-0"></span>**8 Production Requirement**

Recommended thermal cycle curve is as follows:

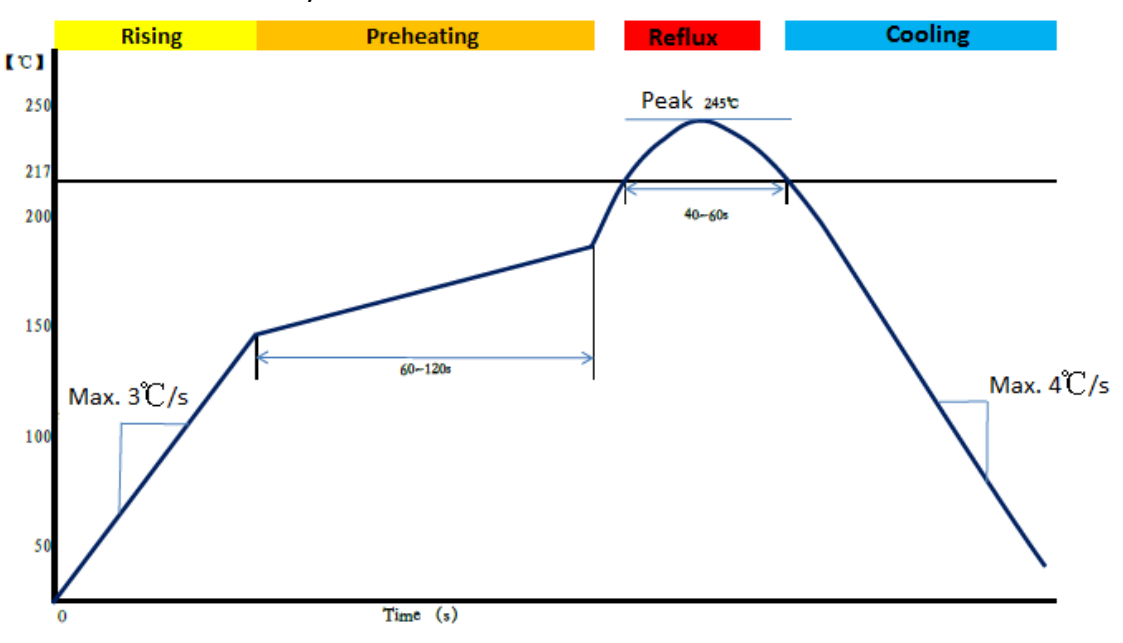

**Figure 8-1 Soldering Temperature**

Temperature rising stage

- Rising slope: Max. 3℃/s
- Rising temperature range:50℃-150℃

Preheating stage

- Preheating time: 60 120 s
- Preheating temperature range: 150 180℃

#### Reflux Stage

- Over [melting temperature](http://www.baidu.com/link?url=dLn8hZ63crkf8O2BiDbg6Bki6ABF5WyuV5pLqvRXaXhnG9BXorRADh5FskJEp_vyJFOl7BsdQ039KKAAR0a_6QqJJ_XrHylmyCUvU7LhmmzcPkzqudB4udM6WiQ_K-Af) (217℃) time: 40 60 s
- Peak temperature: no higher than 245℃

Cooling Stage

Cooling slope: Max. 4℃ / s

 $G^*$ The setting of temperature depends on many factors, such as type of Board, solder paste type, solder paste thickness, etc. Please also refer to the relevant IPC standards and indicators for solder paste.

 $\sigma$ Since the lead-free soldering temperatures are relatively low, if using this soldering method, please give priority to other components on the Board.

**Notes**:

 $G$ In order to prevent fall off during soldering of modules, please avoid soldering the module in the back of the Board during design, that is, better not go through soldering cycle twice.

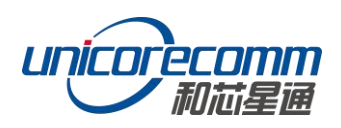

# <span id="page-28-0"></span>**9 Packaging**

UM4B0 modules are delivered in trays, which is suitable for mainstream SMT equipment. Each box contains 5 trays, so there are 150 UM4B0 modules in the box.

#### **Table 9-1 Package Information**

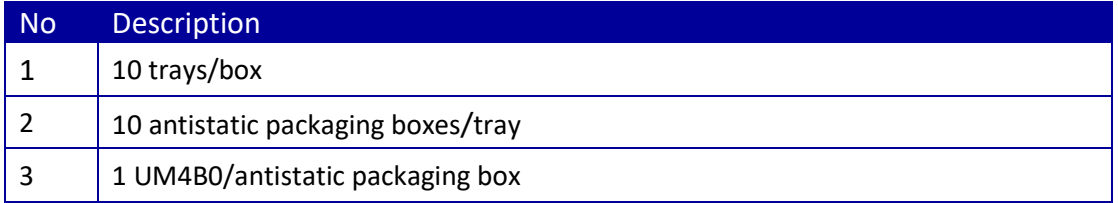

## 和芯星通科技(北京)有限公司

**Unicore Communications, Inc.**

www.unicorecomm.com 北京市海淀区丰贤东路7号北斗星通大厦三层 F3, No.7, Fengxian East Road, Haidian, Beijing, P.R.China, 100094

Phone: 86-10-69939800

Fax: 86-10-69939888

info@unicorecomm.com

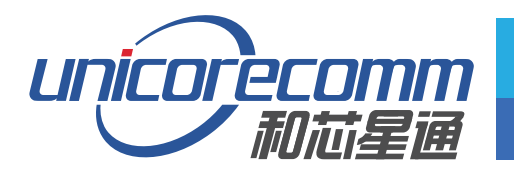

www.unicorecomm.com